## **Help for Filling your entry form in and Paying For the race**

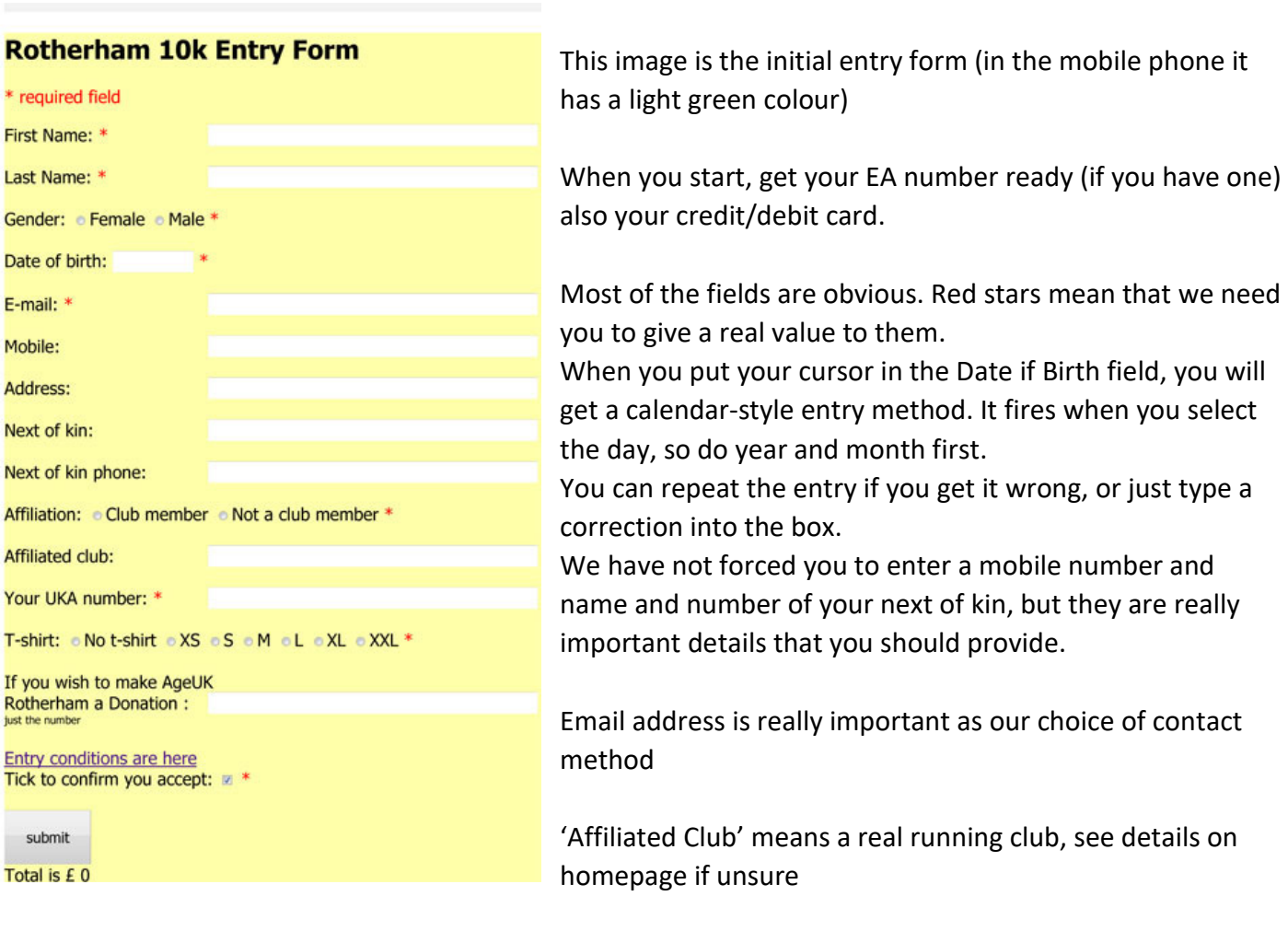

## **Click 'Submit' when ready**

If you leave out a required field the form will alert you but once you get it complete your details will be immediately databased.

'Submit' will now have a different text and will be unclickable: the form will have more detail below so SCROLL DOWN. The total you are paying will have passed through and you can click the next orange button to go forward to PayPal. (You can click to get our Bank Details instead if you wish to pay by Bank Transfer- if you do you can end your session now, it's done)

If you go through to PayPal however, as most people do, you will be offered PayPal's member system- you can avoid this simply by scrolling down and 'pay by credit/debit card' is available.

After your payment, you will get a confirmation from rotherhamk10k website with your transaction code. PayPal will also email you with a formal receipt.

These are a sign that your entry has been successful: your name will soon appear in the List Of Entries (after our bank confirms)

If you have any problems using this system, email for aid to website@rotherham10k.com

Otherwise, entries which are terminated before the payment is made will be kept as 'incomplete' for a week or two but after that will be automatically deleted.